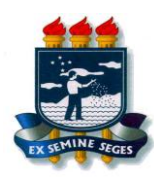

**UNIVERSIDADE FEDERAL RURAL DE PERNAMBUCO PRÓ-REITORIA DE ENSINO DE GRADUAÇÃO COORDENAÇÃO DE APOIO PEDAGÓGICO**

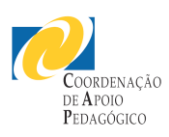

# **ORIENTAÇÕES AOS ESTUDANTES SOBRE O**

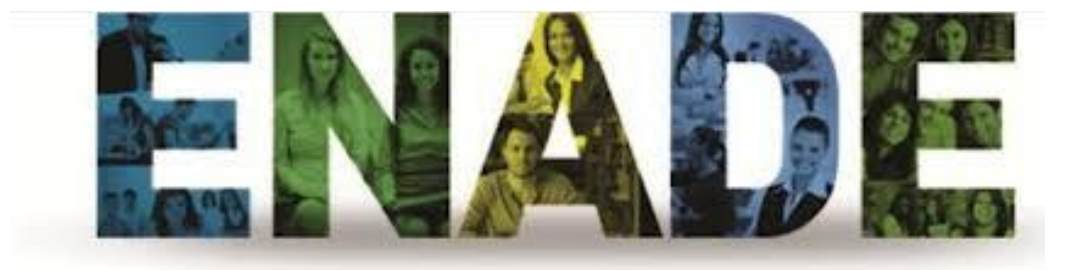

# **2014**

# **SUMÁRIO**

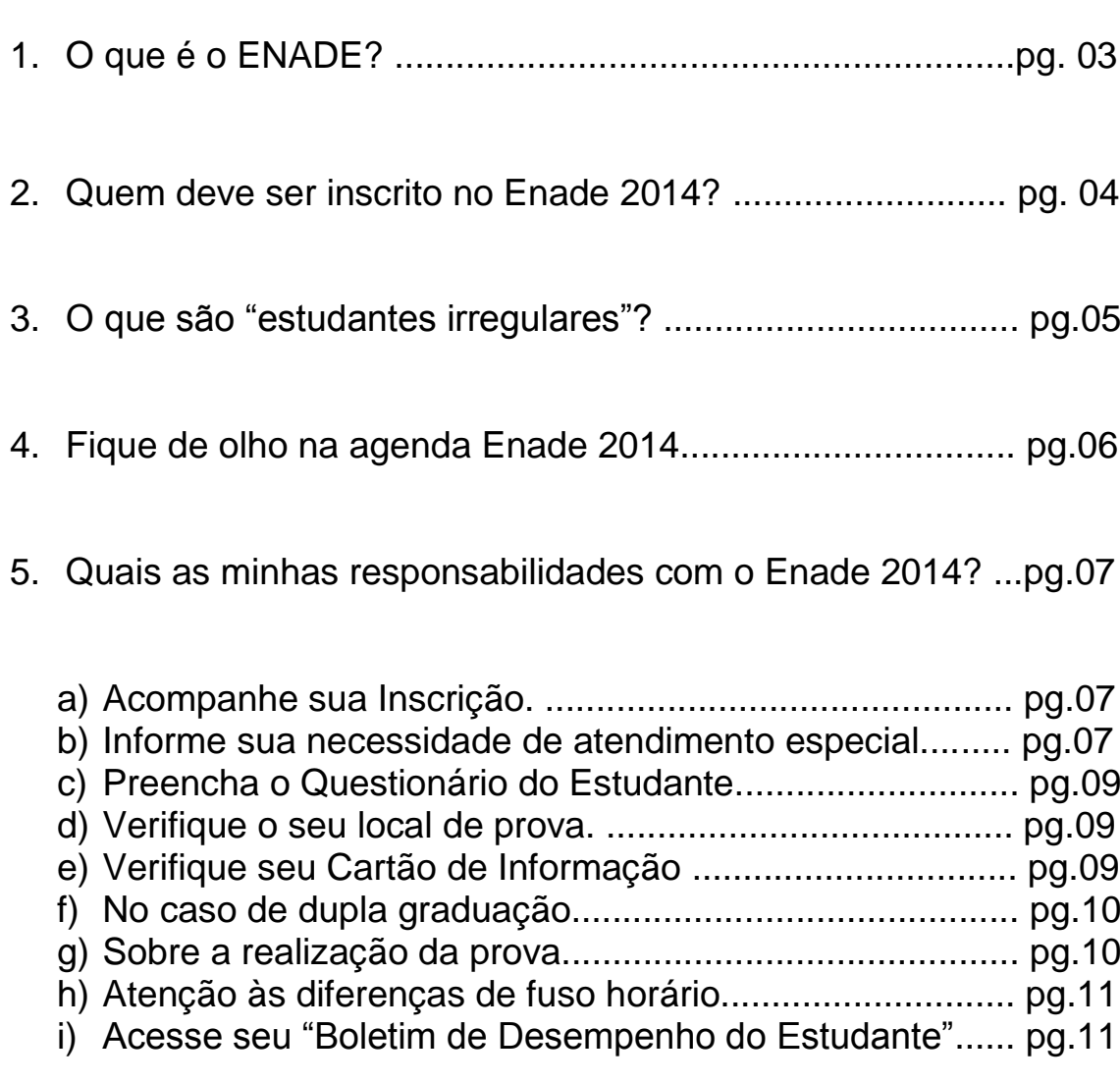

#### **ANEXOS**

*Como faço para acessar o sistema Enade? Esqueci minha senha. O que faço? Possuo e-mail cadastrado em edições anteriores do Enade e quero substituí-lo. Como faço?*

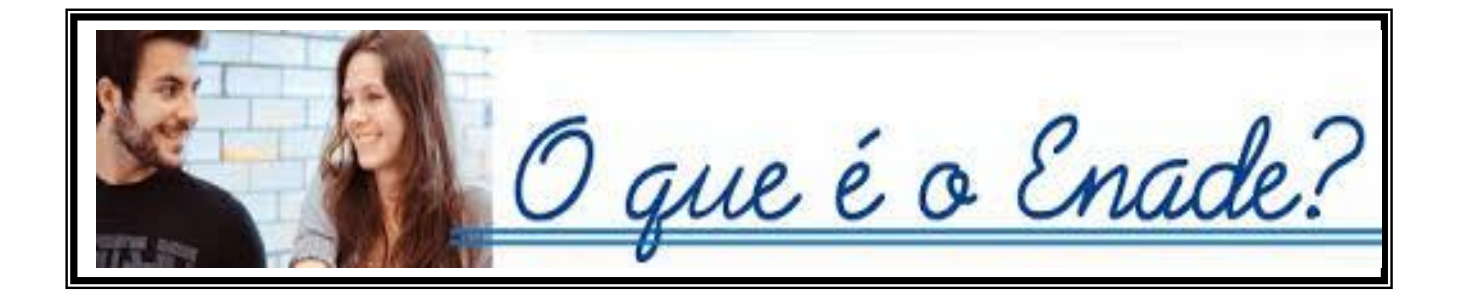

O Exame Nacional de Desempenho de Estudantes **(ENADE) avalia o rendimento dos alunos dos cursos de graduação, ingressantes e concluintes**, em relação aos conteúdos programáticos dos cursos em que estão matriculados. O exame é obrigatório para os alunos selecionados e condição indispensável para a emissão do histórico escolar. A primeira aplicação ocorreu em 2004 e a periodicidade máxima da avaliação é trienal para cada área do conhecimento.

*Conheça mais em* 

**<http://portal.inep.gov.br/>**

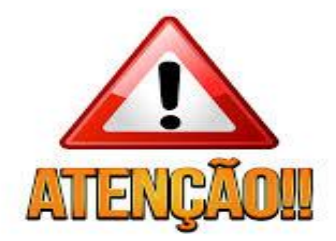

### **QUEM DEVE SER INSCRITO NO ENADE 2014?**

#### **Os Estudantes ingressantes**

São aqueles que iniciaram seu curso no ano de 2014 e que tenham concluído **até 25% da carga horária** mínima do currículo do curso até o dia 29 de agosto de 2014**.**

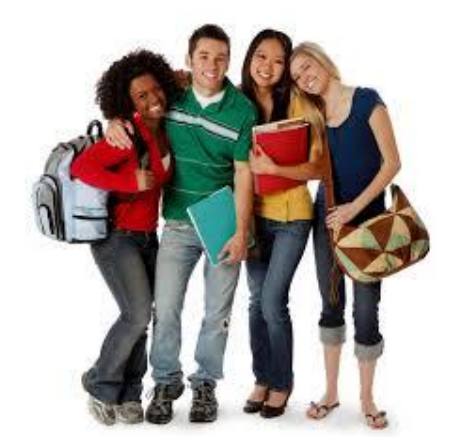

*Atenção: Serão dispensados da realização da avaliação em 23 de novembro de 2014, uma vez que realizaram o ENEM.*

#### **Os Estudantes concluintes**

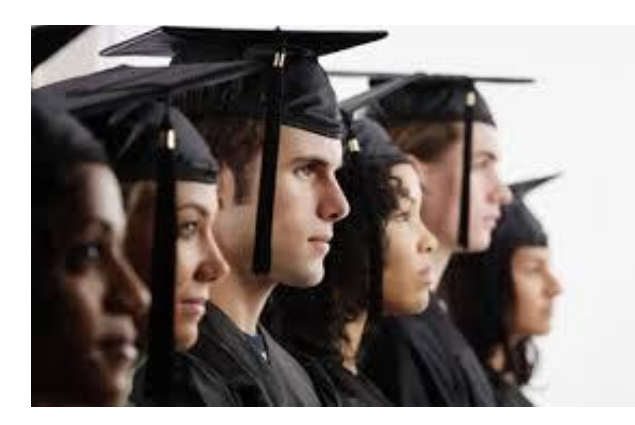

São os estudantes com expectativa de conclusão da graduação até julho de 2015, assim como aqueles que já **concluíram mais de 80% da carga horária mínima** do currículo do Curso até o dia 29 de agosto de 2014.

*Atenção: Realizarão a avaliação em 23 de novembro de 2014.*

## **O QUE SÃO "ESTUDANTES IRREGULARES"?**

De acordo com o *Art. 8º d*a Portaria Normativa nº 8/2014:

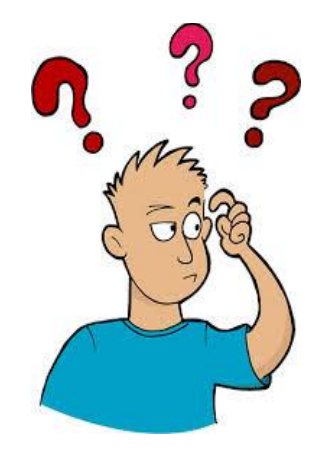

*§ 1o Consideram-se irregulares junto ao ENADE todos os estudantes habilitados ao ENADE de anos anteriores que não tenham sido inscritos ou não tenham realizado o Exame por motivo não enquadrável nas hipóteses de dispensa referidas nos §§ 2o, 3o, 4o e 5º do art. 33-G da Portaria Normativa MEC no 40, de 2007.* 

#### **COMO SABER SE REALIZAREI A PROVA DO ENADE 2014?**

**Se você concluiu até 25%** da carga horária mínima do currículo de seu curso, o Coordenador realizará sua inscrição como **aluno ingressante** no período de 01/07 a 08/08 e *você NÃO REALIZARÁ a Avaliação do Enade* (art. 9º da Portaria Normativa nº 08, de 14/03/2014).

**Se você tem mais de 80% da carga horária** mínima do currículo de seu curso, o Coordenador realizará sua inscrição **como aluno concluinte** no período de 01/07 a 08/08 e **você REALIZARÁ a Avaliação do Enade** (art. 9º da Portaria Normativa nº 08, de 14/03/2014).

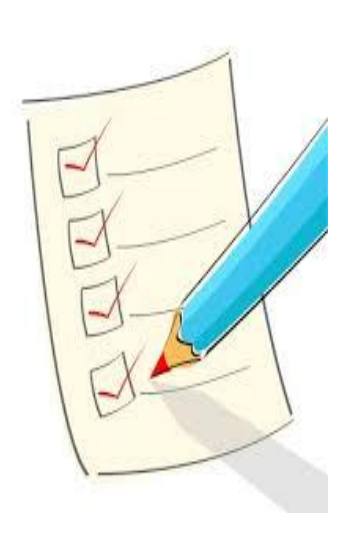

A lista de estudantes inscritos e convocados para ao ENADE 2014 será divulgada pelo INEP no dia 19/09 de 2014 no site [http://portal.inep.gov.br](http://portal.inep.gov.br/) e divulgada pela Coordenação de seu Curso.

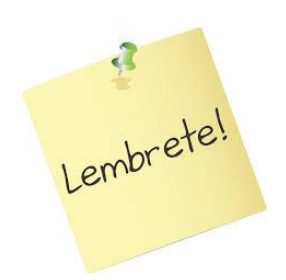

*O ENADE é componente curricular obrigatório para os concluintes inscritos.*

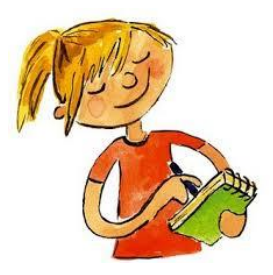

#### **FIQUE DE OLHO NA AGENDA ENADE 2014**

**04/06/2014 a 20/06/2014:** Período de inscrição de estudantes irregulares junto ao Enade de anos anteriores para regularização da situação do componente curricular. *Responsável: IES.*

**01/07/2014 a 08/08/2014:** Período de inscrição de estudantes habilitados (regulares) ao Enade 2014. *Responsável: IES.*

#### **12/08/2014 a 21/08/2014:**

Período de divulgação pública da lista de estudantes inscritos pela IES. *Responsável: IES.*

Período para o estudante verificar se seus dados de inscrição disponíveis para consulta pública estão corretos na página [http://portal.inep.gov.br](http://portal.inep.gov.br/) *Responsável: Estudante*

#### **12/08/2014 a 29/08/2014:**

Período para retificação ou inscrição intempestiva de estudantes habilitados ao Enade 2014. *Responsáveis: Estudante/IES*

Período para alteração de localidade de prova para estudantes amparados pelo artigo 10º da Portaria Normativa nº 08, de 14/03/2014. *Responsável: IES.*

**19/09/2014:** Divulgação eletrônica da lista de estudantes inscritos e convocados ao Enade 2014**.** *Responsável: INEP.*

**21/10/2014 a 23/12/2014:** Preenchimento do Questionário do Estudante pelo concluinte inscrito no Enade 2014 e consulta ao local de prova na página [http://portal.inep.gov.br.](http://portal.inep.gov.br/) *Responsável: Estudante*

#### **23/11/2014: Aplicação das provas do Enade 2014.** *Responsável: INEP*

**16/12/2014:** Previsão de divulgação da Relação de Estudantes em Situação Regular junto ao Enade 2014. *Responsável:INEP.*

*Caso haja alguma eventual alteração no cronograma acima, esta será amplamente divulgada pelo Inep por meio das páginas da Internet http://portal.inep.gov.br e http://enade.inep.gov.br.*

#### **QUAIS AS MINHAS RESPONSABILIDADES COM O ENADE 2014?**

#### **A) Acompanhe sua Inscrição no site [http://portal.inep.gov.br:](http://portal.inep.gov.br/)**

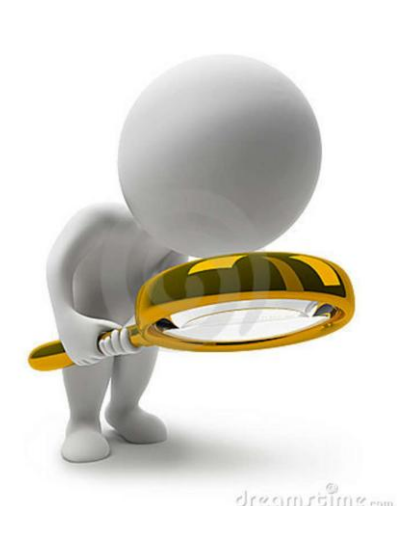

Você tem o **período de 12 a 21 de agosto de 2014** para verificar se seus dados de inscrição disponíveis para consulta pública estão corretos na página**:**

- a) Identificação da IES e curso;
- b) Área avaliada no Enade 2014 em que fará o Exame;
- c) Localidade de aplicação de prova;
- d) Dados pessoais: nome, documento de identificação;
- e) Condição de inscrição no Exame: ingressante ou concluinte.

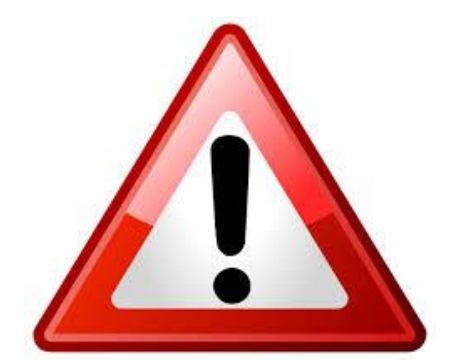

Faça isso antes do último dia, evitando possíveis surpresas no sistema. Se houver **problemas em sua inscrição** informe ao Coordenador de seu curso antes do dia 21/08/2014, a tempo de que sejam tomadas providências para alteração.

**B) Informe sua necessidade de atendimento especial:** Caso você demande atendimento especial informe o/a Coordenador/a de seu Curso para que o Inep tome providências para atendê-lo. O atendimento especial inclui as seguintes situações:

#### *Indicador de Atendimento Especial – Físico:*

- 0 Nenhum
- 1 Sala no térreo
- 2 Auxílio para transcrição deficiência de membros superiores
- 3 Mesa adaptada para cadeira de rodas
- 4 Carteira para canhoto
- 5 Amamentação

#### *Indicador de Atendimento Especial – Visual:*

- 0 Nenhum
- 1 Prova em braile
- 2 Prova ampliada
- 3 Auxílio para leitura/escrita ledor

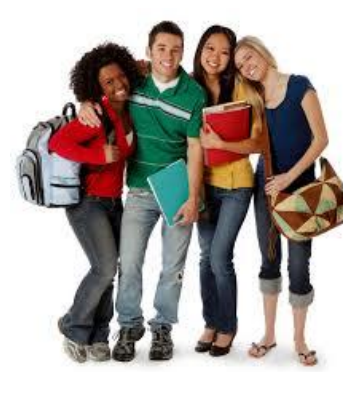

#### *Indicador de Atendimento Especial – Auditivo:*

- 0 Nenhum
- 1 Intérprete de sinais (Libras)
- 2 Leitura labial

Os estudantes informados pela IES, com deficiência intelectual, dislexia e transtornos globais do desenvolvimento (autismo, síndrome de Asperger e síndrome de Rett) poderão ser contemplados com tempo adicional à resolução da prova.

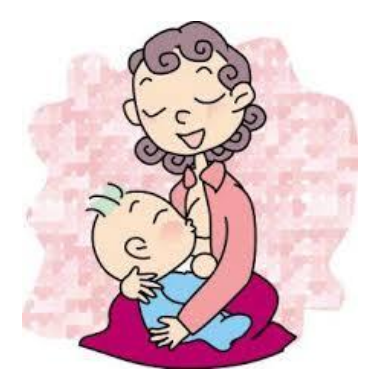

*Nos casos em que cabe amamentação, a estudante deverá comparecer ao local de prova com acompanhante para o recémnascido; a empresa aplicadora reservará espaço adequado à amamentação durante o período de aplicação de prova.*

Qualquer outra situação que demande atendimento especial não identificada pela IES durante o processo de inscrição deverá ser comunicada ao Inep por meio do endereço eletrônico: enade@inep.gov.br, informando: nome completo e CPF do estudante, nome da IES e código do curso e tipo de atendimento especial com antecedência necessária às providências indispensáveis ao atendimento.

**C) Preencha o Questionário do Estudante**: O preenchimento do Questionário do Estudante é obrigatório para o concluinte inscrito no Enade 2014. Acesse a página http://portal.inep.gov.br no **período de 21 de outubro a 23 de novembro de 2014,** verifique seu número de inscrição e preencha o questionário com antecedência.

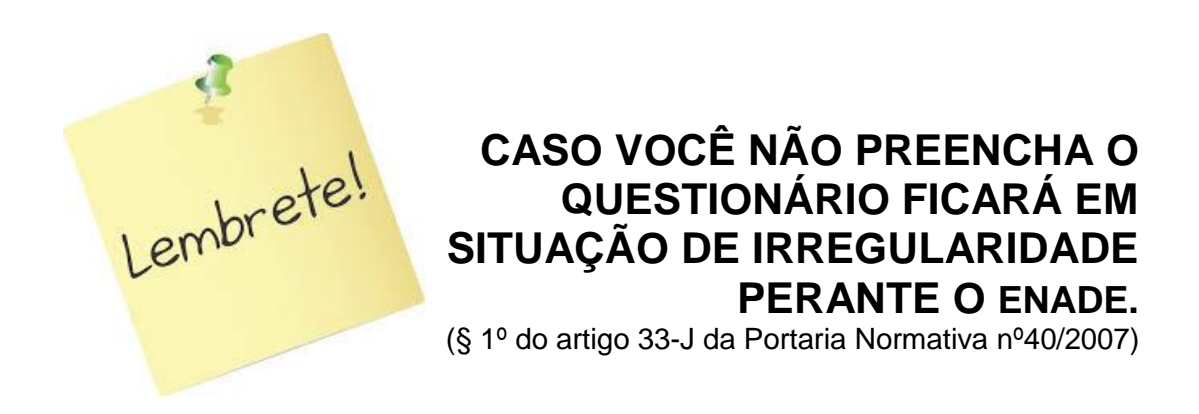

**D) Verifique o seu local de prova:** Apenas após responder o Questionário você poderá visualizar o 'Cartão de Informações do Estudante' que contém todos os dados relacionados ao local e horário de realização da prova na página http://portal.inep.gov.br

Os locais de prova serão definidos tendo em vista a área de abrangência no Enade 2014 e o município de funcionamento dos cursos. Não serão admitidas trocas de locais de prova (município, instituição e sala de aplicação) sem autorização do Inep.

**E) Verifique seu Cartão de Informação:** O acesso ao 'Cartão de Informação do Estudante' é assegurado por força do disposto no Parágrafo 1º do artigo 33-K da Portaria Normativa nº 40/2007.

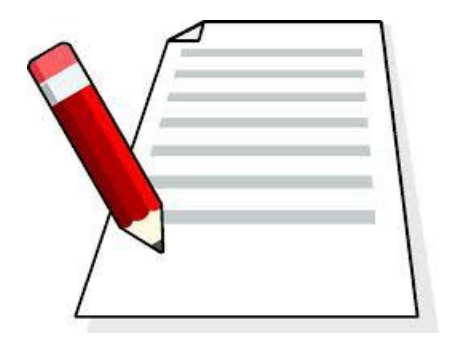

A impressão do Cartão de Informação do Estudante não é requisito imprescindível à participação na prova, porém o estudante deve comparecer no local, dia e horário especificados no referido cartão.

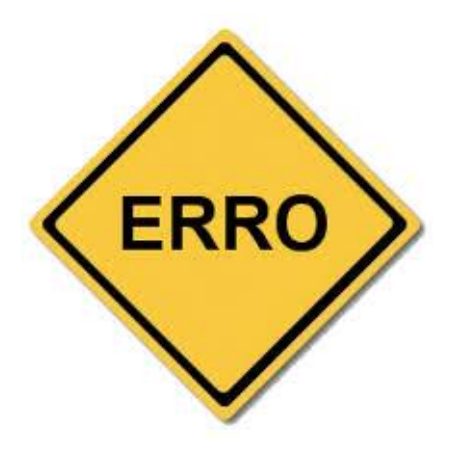

Se você verificar algum erro na transcrição dos dados pessoais em seu 'Cartão de Informação do Estudante' **faça as correções de acordo com as instruções apresentadas no próprio 'Cartão'**. A correção dos dados dependerá do preenchimento de formulário com os dados cadastrais corretos, que deve ser apresentado ao fiscal da prova, no dia e local do Exame.

**F) No caso de dupla graduação:** Se você acumula a situação de concluinte em mais de um curso de graduação (dupla graduação) avaliado pelo Enade 2014 deverá optar por realizar uma das provas. Em função desta opção deverá preencher o Questionário do Estudante e comparecer ao local determinado no respectivo 'Cartão de Informação do Estudante'. No entanto você será inscrito duplamente como concluinte, do contrário, não poderá ser reconhecida a situação de dupla graduação.

**G) Sobre a realização da prova:** A prova será realizada no dia 23 de novembro e terá início às 13 horas segundo o horário oficial de Brasília, não será admitido acesso à prova em local e horário diferentes daqueles indicados no Cartão de Informação do Estudante, tampouco será admitida identificação por meio de cópia, ainda que autenticada, do seu documento de identificação.

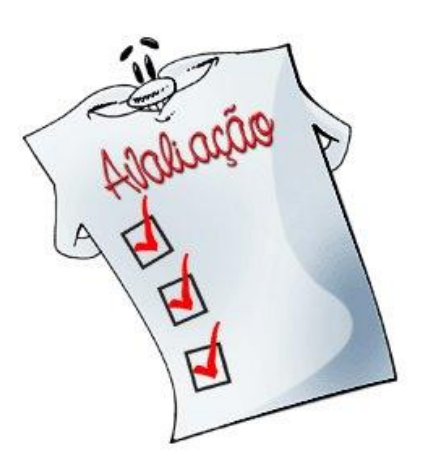

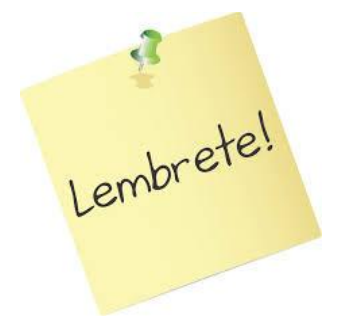

**Compareça antes das 13h munido de documento oficial de identificação e caneta preta.**

A participação no Enade 2014 será atestada por meio da assinatura do estudante na lista de presença de sala e no cartão de respostas às questões objetivas da prova.

**A lista de presença será disponibilizada aos estudantes somente após 1 (uma) hora do início da prova**, aquele que deixar o local de prova antes de 1 (uma) hora do seu início responderá pelas mesmas consequências daquele que não compareceu ao exame. Ou seja, será considerado "ausente" e ficará em situação irregular junto ao Enade 2014.

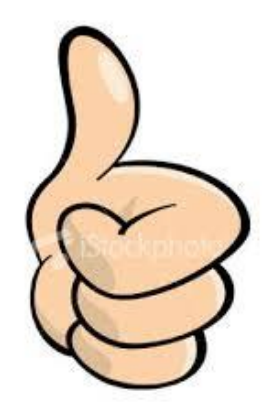

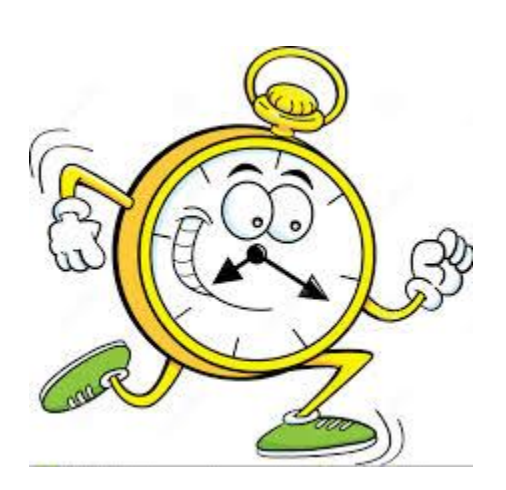

**H) Atenção às diferenças de fuso horário:** O acesso ao local de prova está restrito ao período compreendido entre 12h15min (horário oficial de Brasília) e 13 horas (horário oficial de Brasília) do dia 23/11/2014. Observe a adequação às diferenças de horário em decorrência de fuso horário ou adoção do horário de verão na respectiva unidade da Federação.

Conheça antecipadamente o seu local de prova e calcule o tempo necessário ao percurso desde sua residência, observando a data e o horário estabelecido.

**I) Acesse seu "Boletim de Desempenho do Estudante":** O acesso será permitido após a divulgação oficial dos resultados do Enade 2014, estimada para seis meses após a realização do Exame. Você encontrará as orientações do boletim por meio da página [http://portal.inep.gov.br.](http://portal.inep.gov.br/) Caso não consiga, solicite orientações por meio do endereço enade@inep.gov.br informando: seu nome completo, CPF, nome da IES e do seu curso e ano de participação no Exame e cópia do documento oficial de identificação.

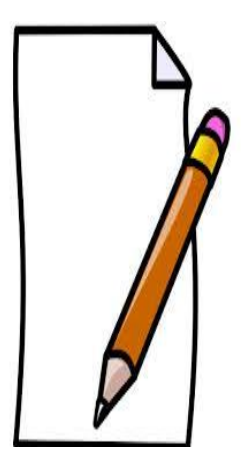

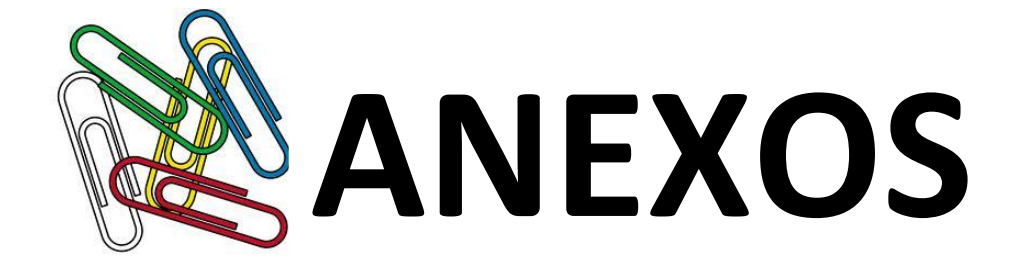

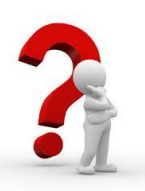

#### **COMO FAÇO PARA ACESSAR O SISTEMA ENADE**

#### **1º Passo:** Acesse<http://portal.inep.gov.br/home>

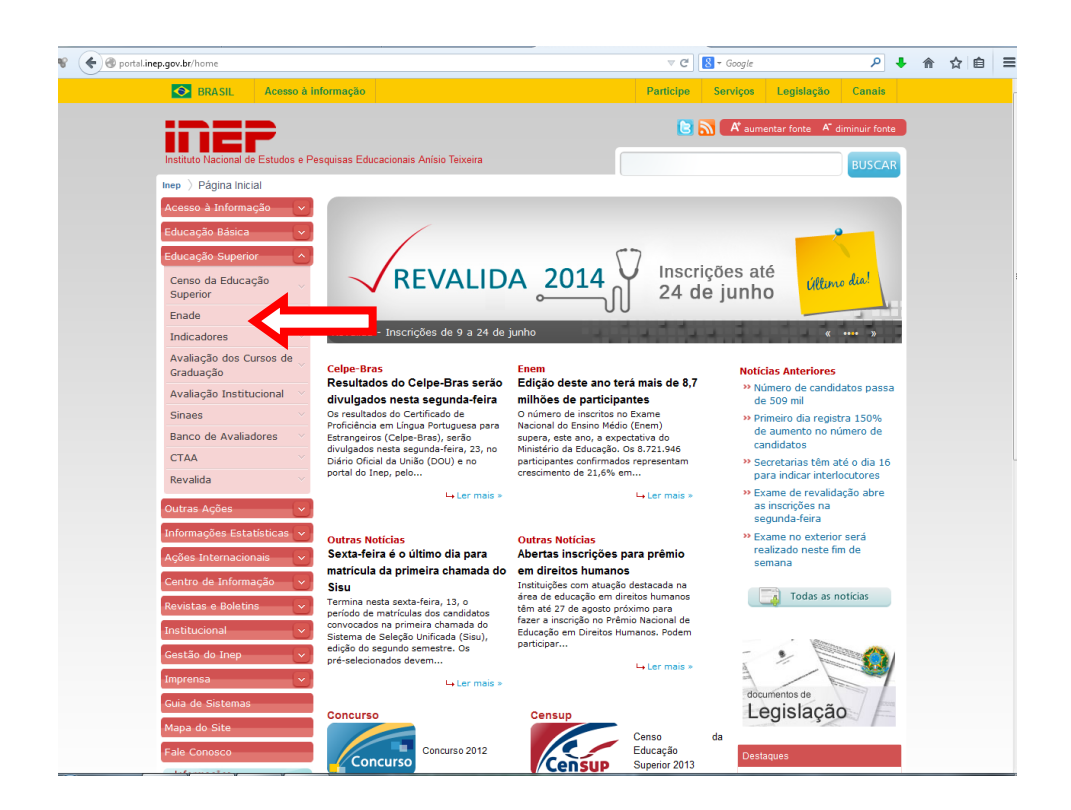

#### **Educação Superior – Enade – Inscrições**

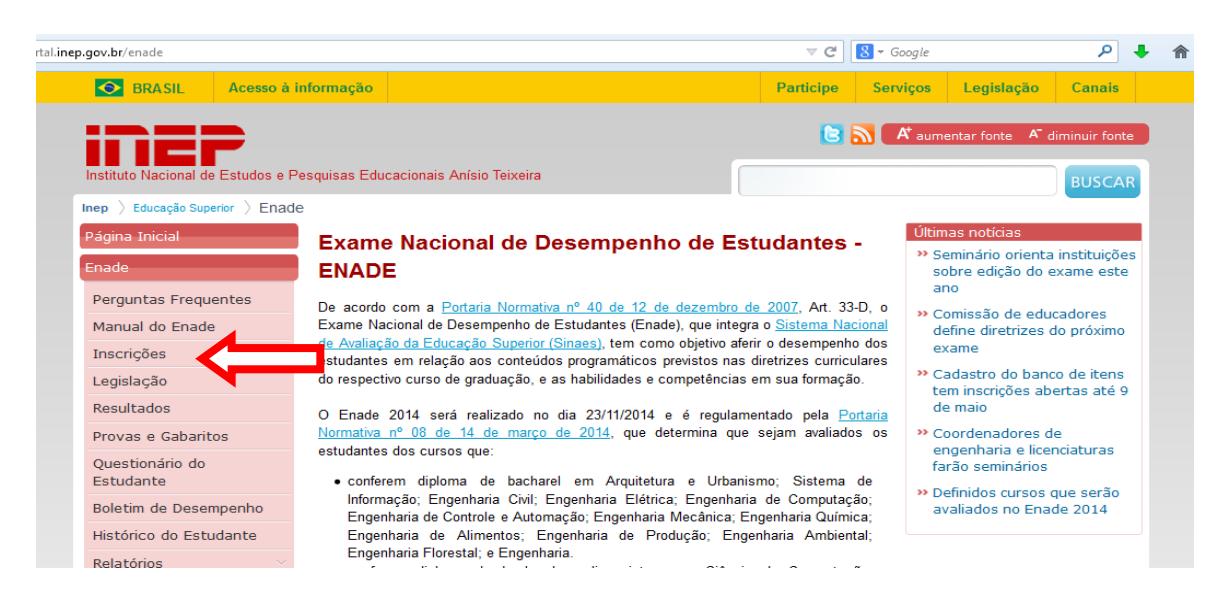

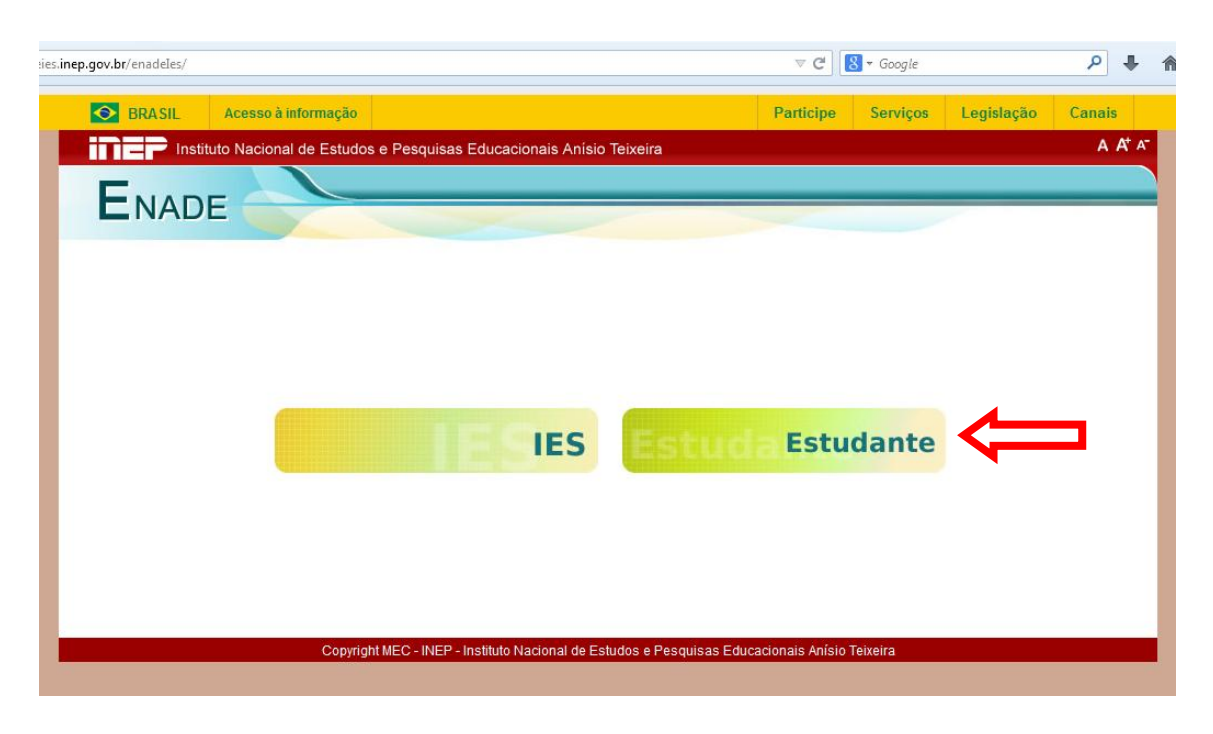

#### **Tela de Acesso ao Sistema**

#### **2º Passo: Solicite seu primeiro acesso.**

a) Marque a opção "**Acessar como**". Em seguida, clique em "**Primeiro acesso, clique aqui**" no canto inferior a esquerda da tela.

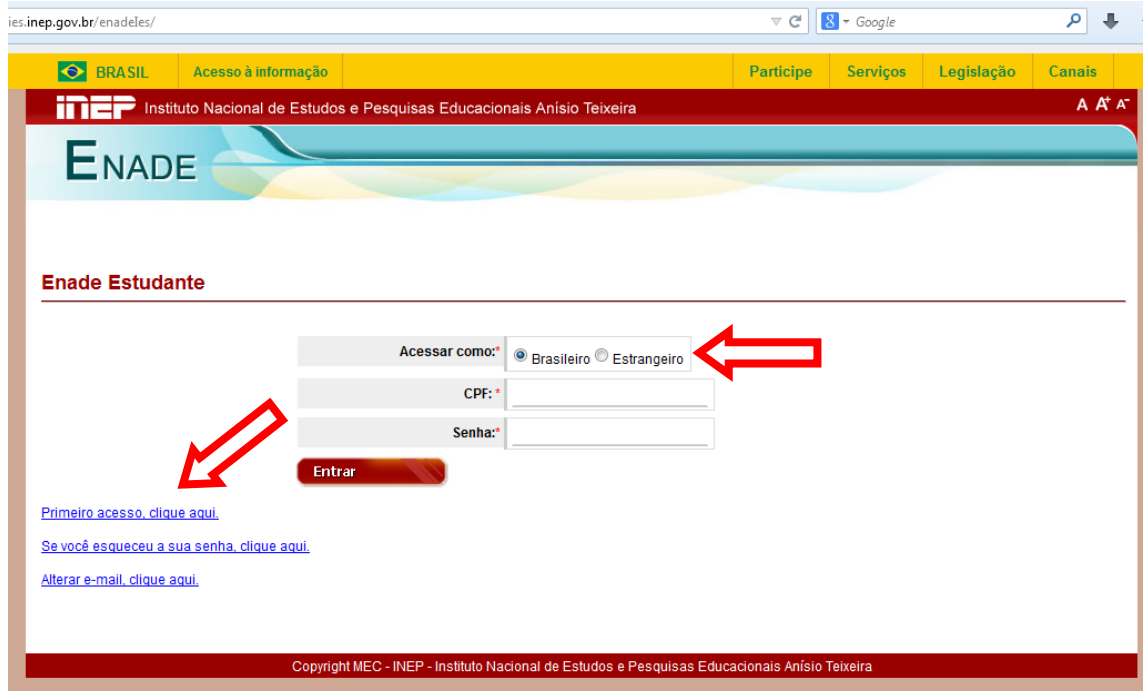

**b) Informe os 4 caracteres exibidos na tela. No caso de letras, digite todas maiúsculas como demonstrado na exibição e confirme:**

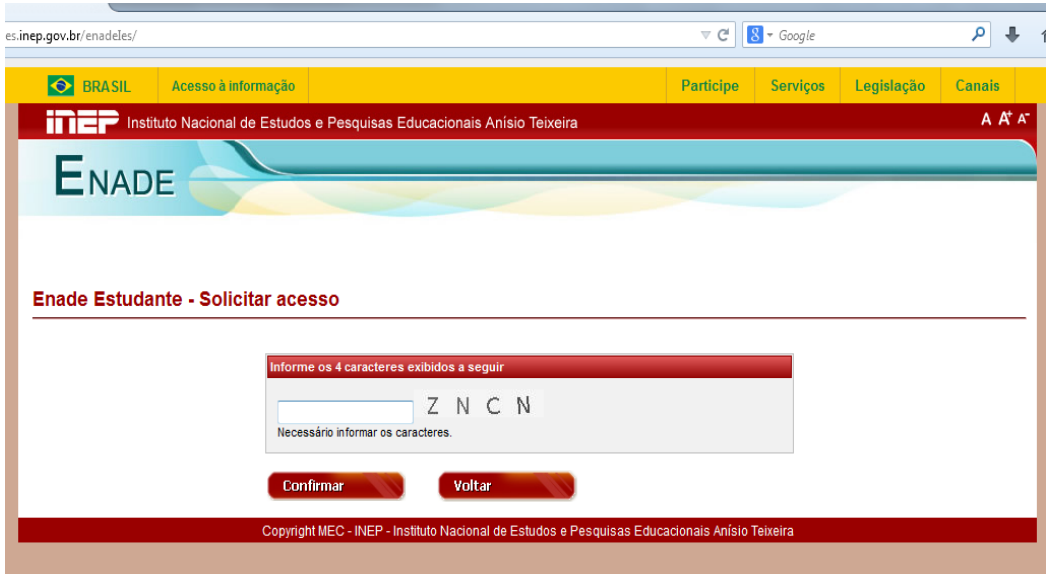

**c) Você será encaminhado(a) para a tela abaixo. Registre os dados solicitados. Atenção com o e-mail informado, ele deve estar ativo.**

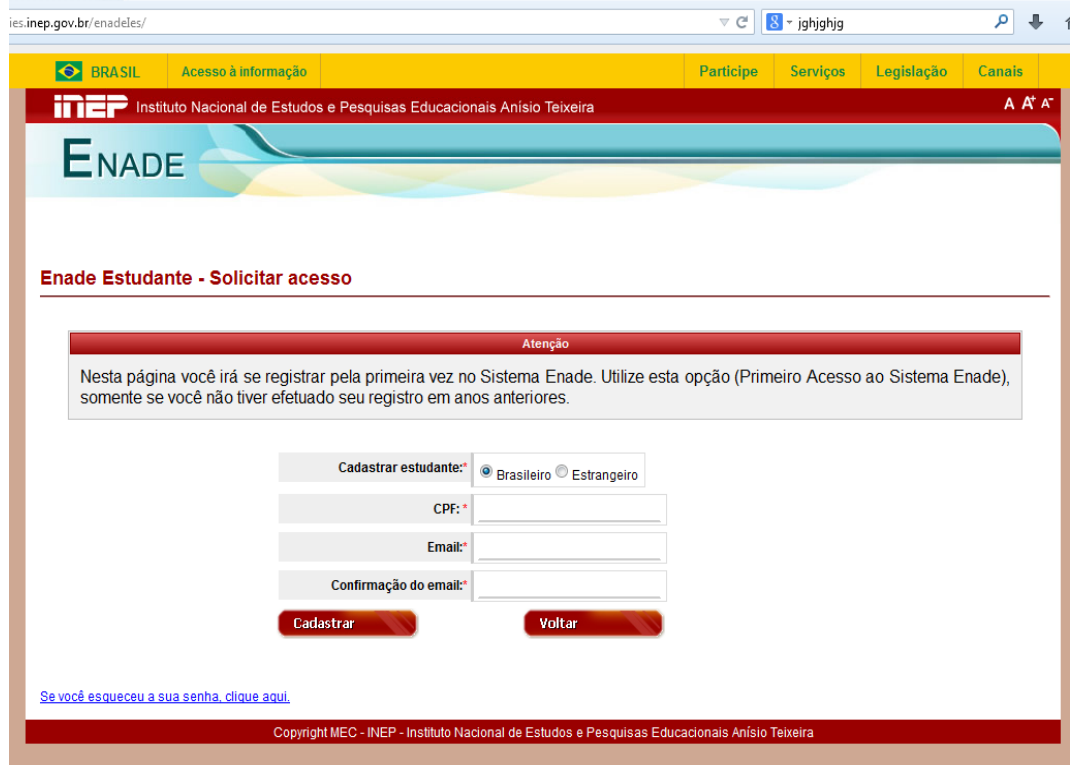

*FIQUE ATENTO!* **Você receberá em seu e-mail as orientações finais para cadastro de sua senha.** 

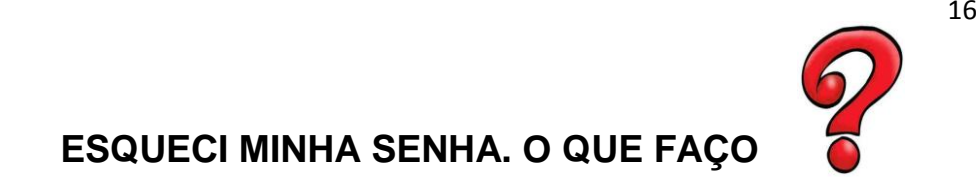

**a) Você deve clicar em "***Se você esqueceu sua senha, clique aqui***":**

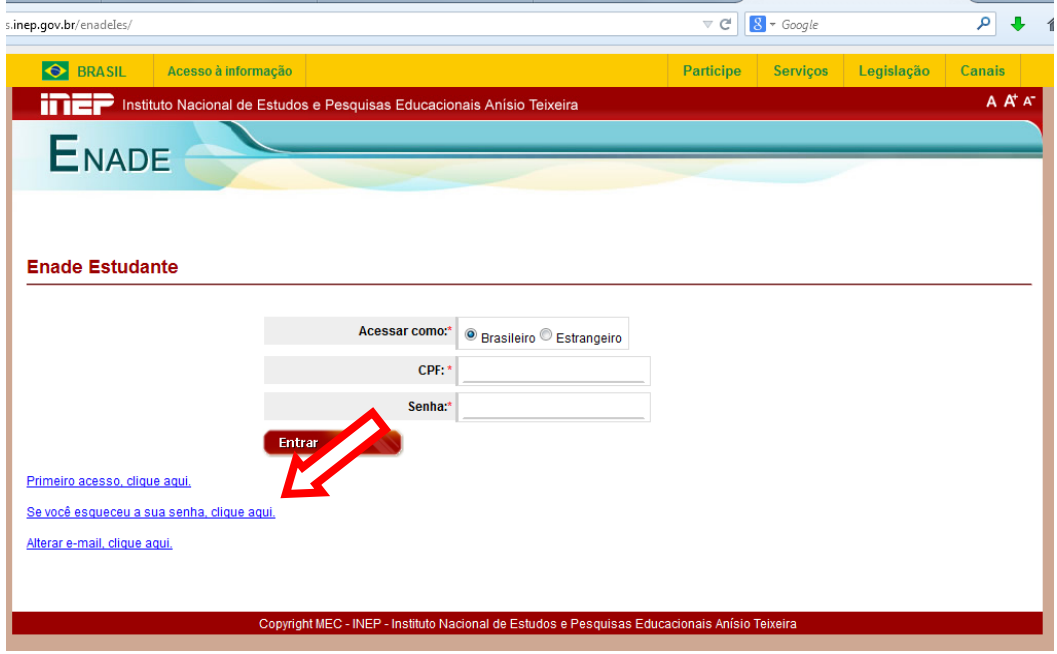

**b) Preencha os campos apresentados e siga as orientações exibidas na tela abaixo:**

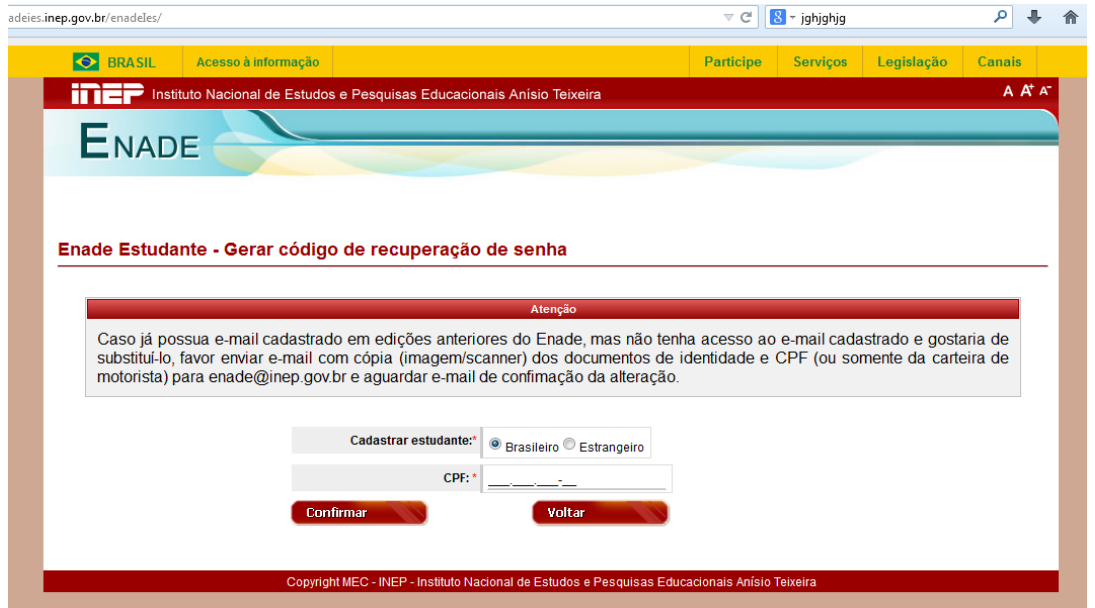

*ATENÇÃO: No caso de você não ter acesso ao e-mail já cadastrado e querer substituí-lo, deve enviar cópia (imagem/scanner) do RG e CPF (ou somente da carteira de motorista) para: [enade@inep.gov.br](mailto:enade@inep.gov.br) e aguardar e-mail de confirmação de alteração.*

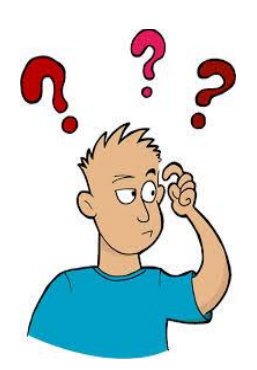

#### **POSSUO E-MAIL CADASTRADO EM EDIÇÕES ANTERIORES DO ENADE E QUERO SUBSTITUÍ-LO. COMO FAÇO?**

**a) Você deve clicar em "***Alterar e-mail, clique aqui***":**

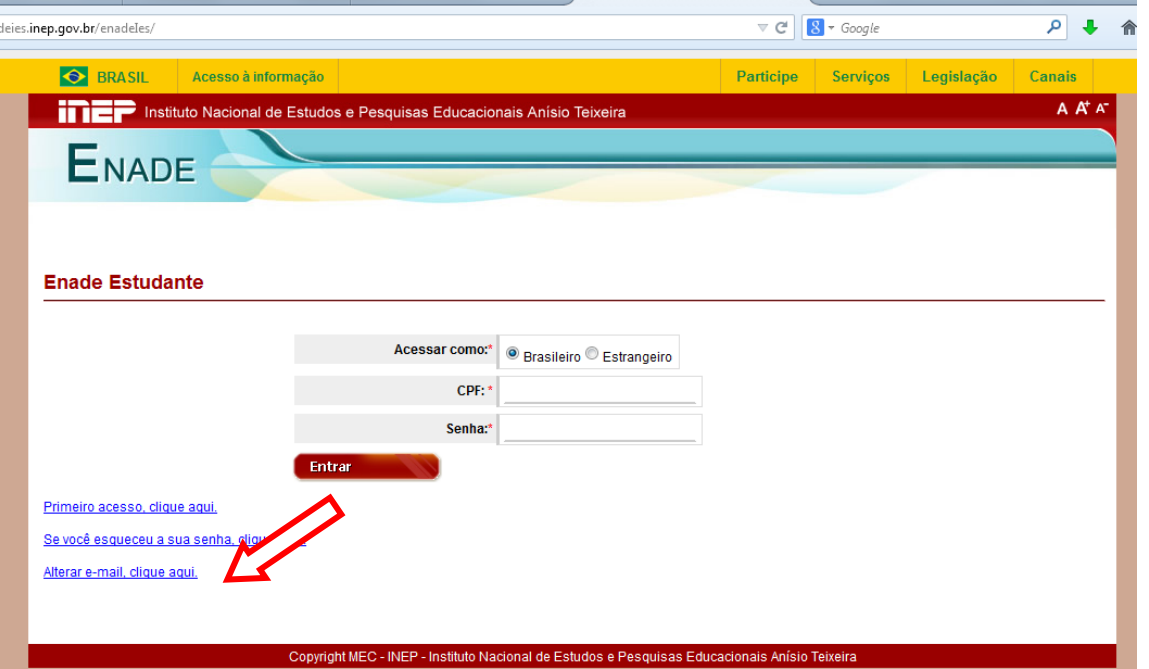

**b) Informe os 4 caracteres exibidos na tela. No caso de letras, digite todas maiúsculas como demonstrado na exibição e confirme.**

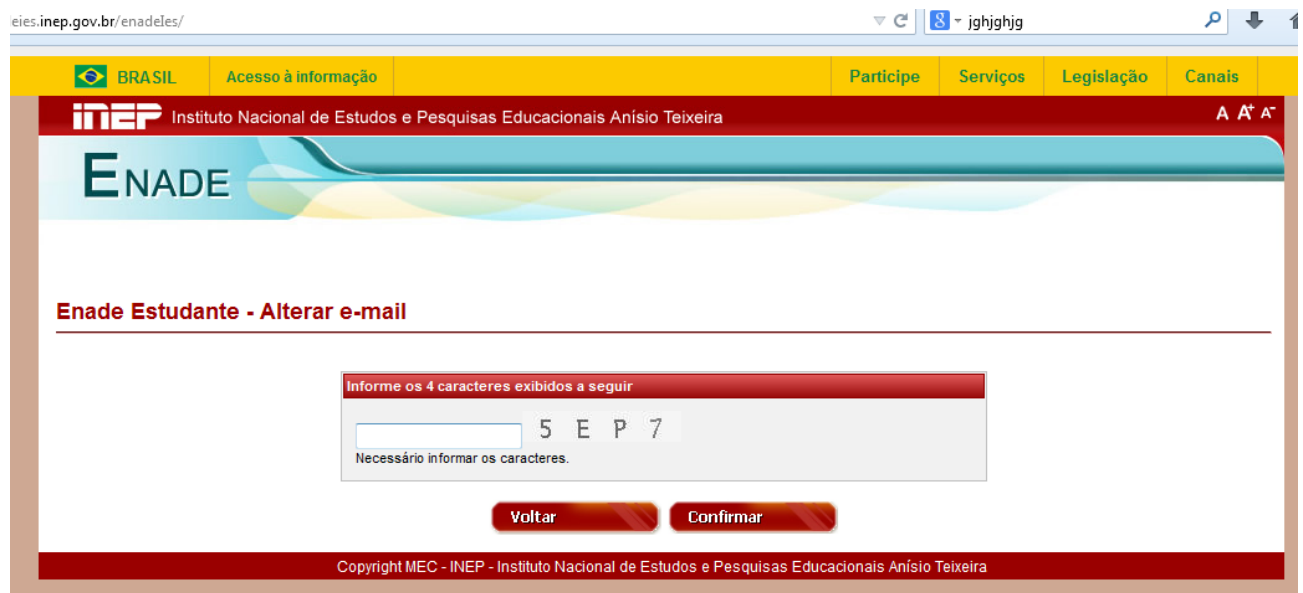

**c) Você será encaminhado(a) para a tela abaixo. Preencha os campos e siga as demais orientações.**

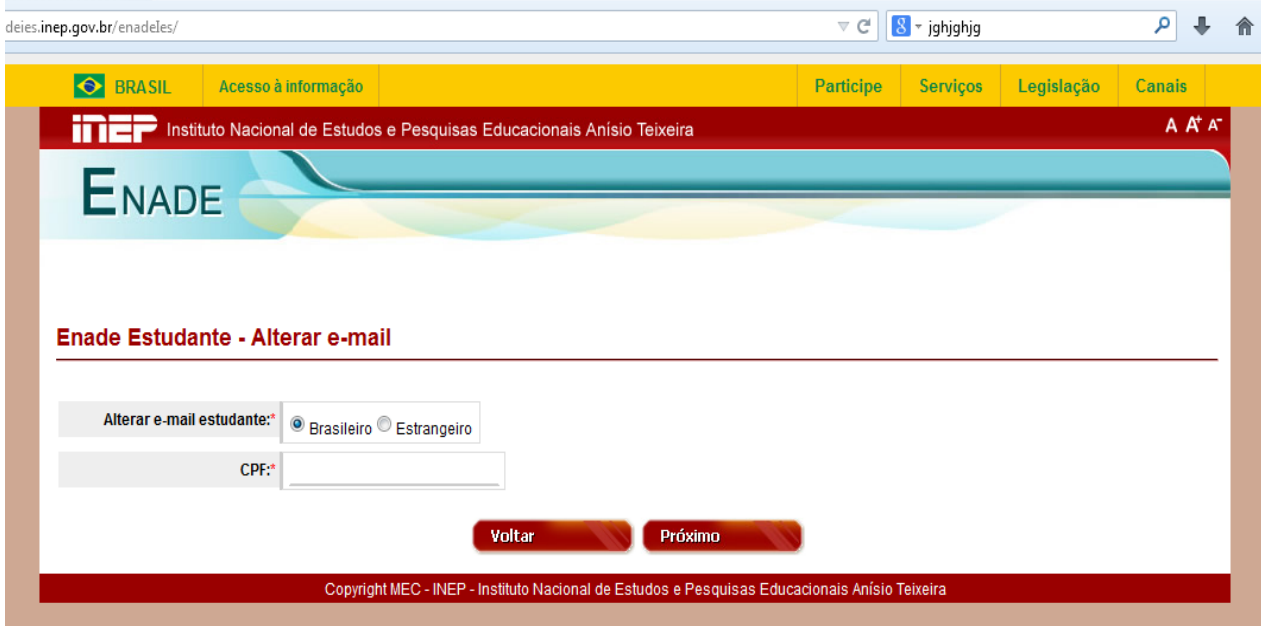

#### **Sites consultados:**

www. enade.inep.gov.br/ [www.inep.gov.br/](http://www.inep.gov.br/)

#### **Documentos consultados:**

[Manual Enade 2014.](http://download.inep.gov.br/educacao_superior/enade/manuais/manual_enade_2014.pdf) [Portaria Normativa nº 08 de 14 de março de 2014.](http://download.inep.gov.br/educacao_superior/enade/legislacao/2014/portaria_normativa_mec_n8_08052014_enade2014.pdf) [Portaria Normativa nº 40 de 12 de dezembro de 2007.](http://download.inep.gov.br/educacao_superior/enade/legislacao/2007/portaria_n40_12122007.pdf) Seminário Enade 2014.

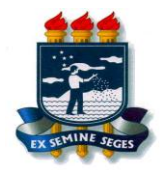

**UNIVERSIDADE FEDERAL RURAL DE PERNAMBUCO PRÓ-REITORIA DE ENSINO DE GRADUAÇÃO COORDENAÇÃO DE APOIO PEDAGÓGICO**

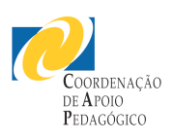